## Vooraf

### **Krijg je deze melding, kies dan altijd de bovenste.**

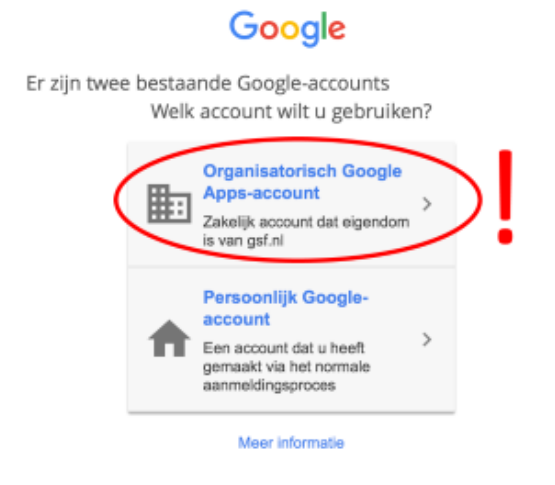

Mail en agenda op een Android (Samsung of ander merk)

*Via de browser* ga in Chrome naar [mail.google.com](https://mail.google.com) en log in met je GSF-account.

*Via een app* Ga in **Instellingen** naar **Accounts**

+ Account toevoegen

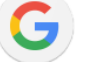

Google

Log in met je GSF-account.

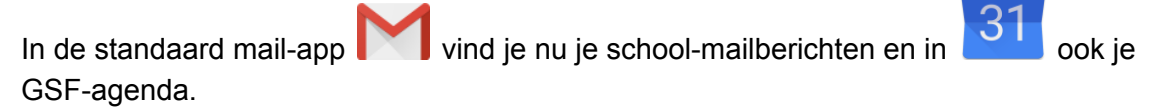

Met **kun** je wisselen tussen je privé gmail- en je GSF-account.

Mail en agenda op een iPhone of iPad

*Via de browser* Ga in Safari naar [mail.google.com](https://mail.google.com) en log in met je GSF-account.

*Via een app*

#### **Manier 1 - alleen mail**

Download in de AppStore de Gmail-app Log in met je GSF-account.

heb je de app al en gebruik je deze al voor je privé gmail:

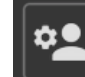

Ga naar Accounts beheren **LACCOUNDED** en voeg je GSF-account toe. Door de accounts naar boven of beneden te vegen, wissel je van account.

## **Manier 2 - mail en agenda samen met je andere mail**

Vooraf! Log in op een gewone computer op Google. Ga nu in [accounts.google.com](https://accounts.google.com) naar **Inloggen en beveiliging** en zet **Apps met lagere beveiliging toestaan: AAN** of gebruik deze link <https://www.google.com/settings/security/lesssecureapps> Sla je deze stap over dan kun je niet inloggen!

# Ga op de iPhone of iPad naar

#### **Instellingen >Algemeen> Mail >Accounts> Nieuw account**

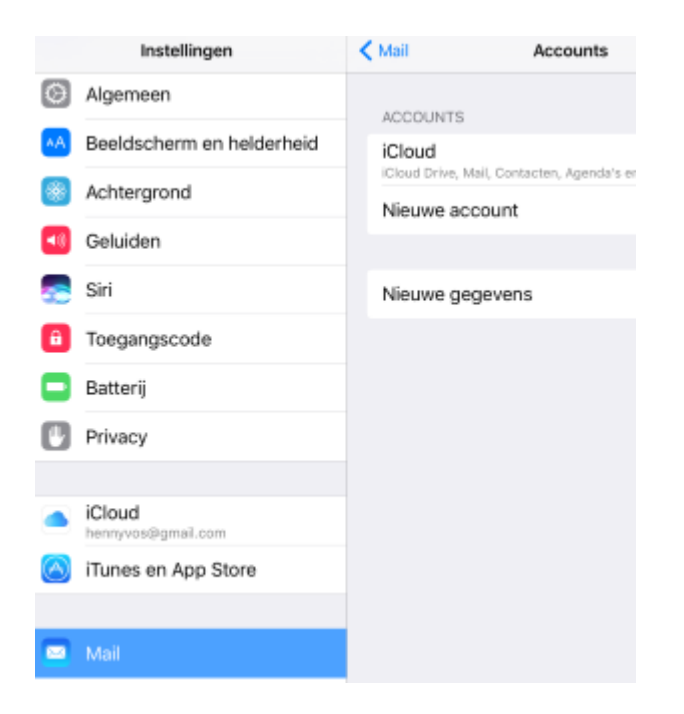

Voeg een Google account toe en log in met je GSF-account.

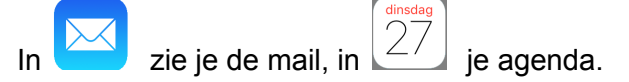

Mail en agenda op een Macbook

*Via de browser* Ga in Safari naar [mail.google.com](https://mail.google.com) en log in met je GSF-account.

*Via het mailprogramma en agenda* Vooraf! Log in met Safari op Google en ga naar [accounts.google.com](https://accounts.google.com)

Ga nu naar **Inloggen en beveiliging** en zet **Apps met lagere beveiliging toestaan: AAN** of gebruik deze link <https://www.google.com/settings/security/lesssecureapps> Sla je deze stap over dan kun je niet inloggen!

Ga nu in je Macbook naar **Instellingen > Internetaccounts**

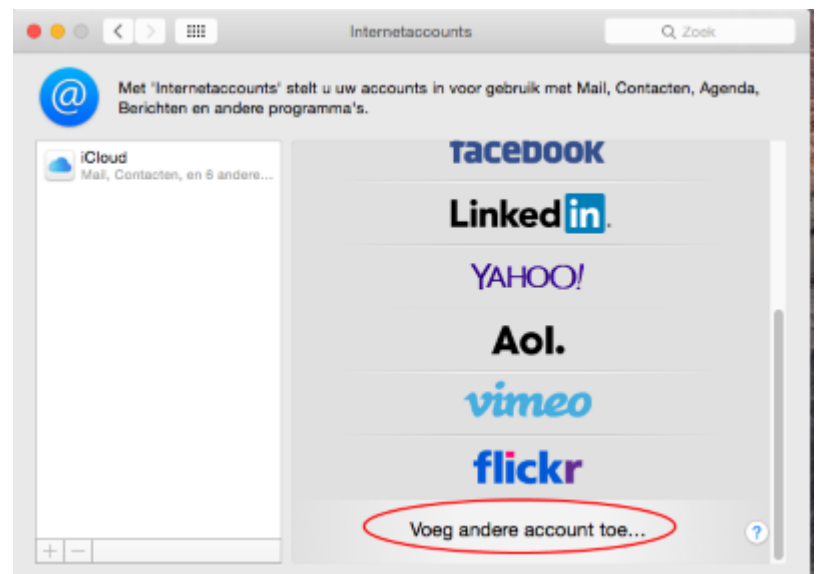

Voeg je GSF-account toe.